各位小伙伴们,大家好,小编今天把自己日常积累的用友通畅捷通T3用友T3财务系 统的操作方法分享给大家,希望大家多多指教,谢谢!

**第一步:打开登陆界面操作:**

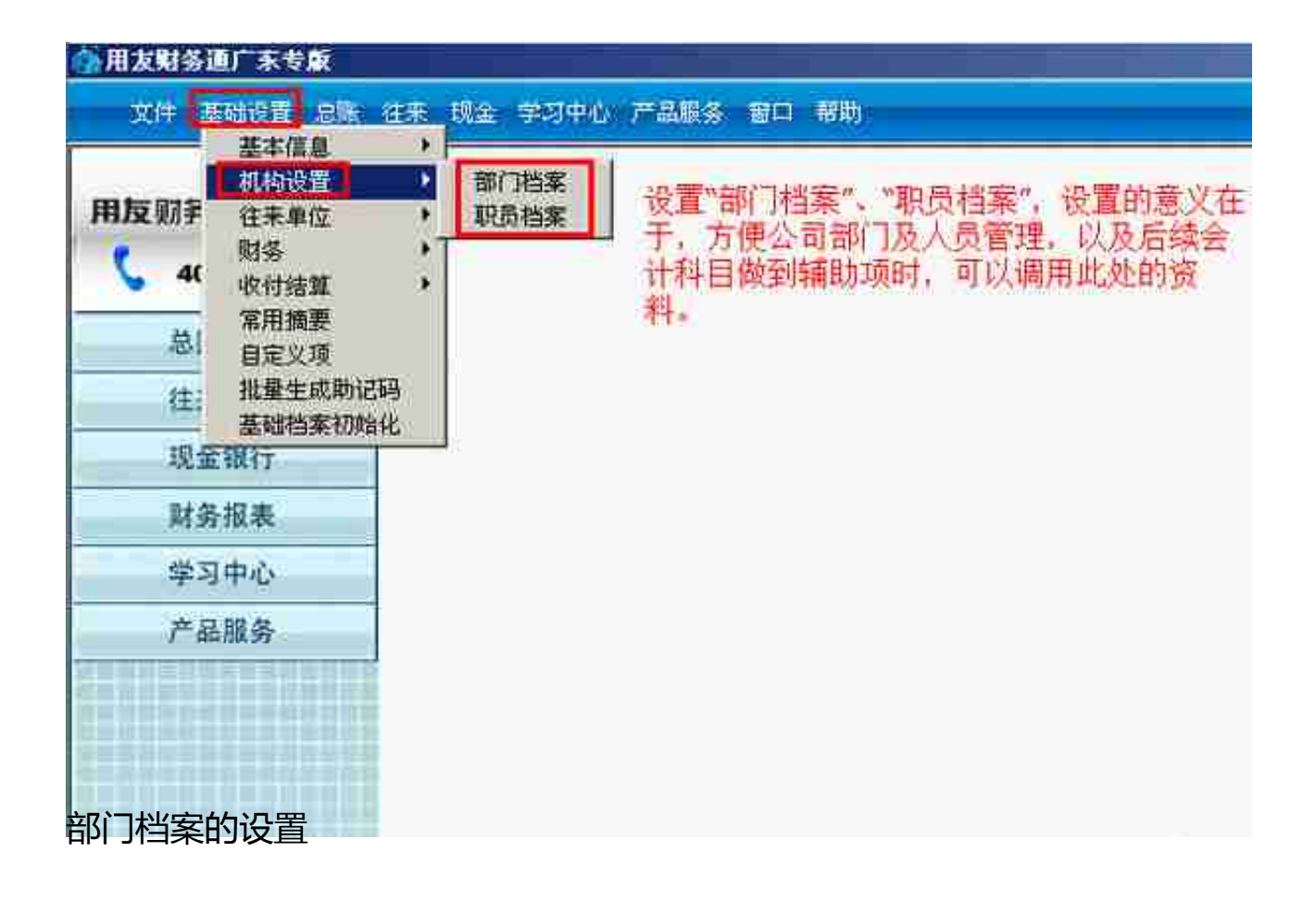

## **智行理财网** 用友t3 技巧(用友t3操作流程)

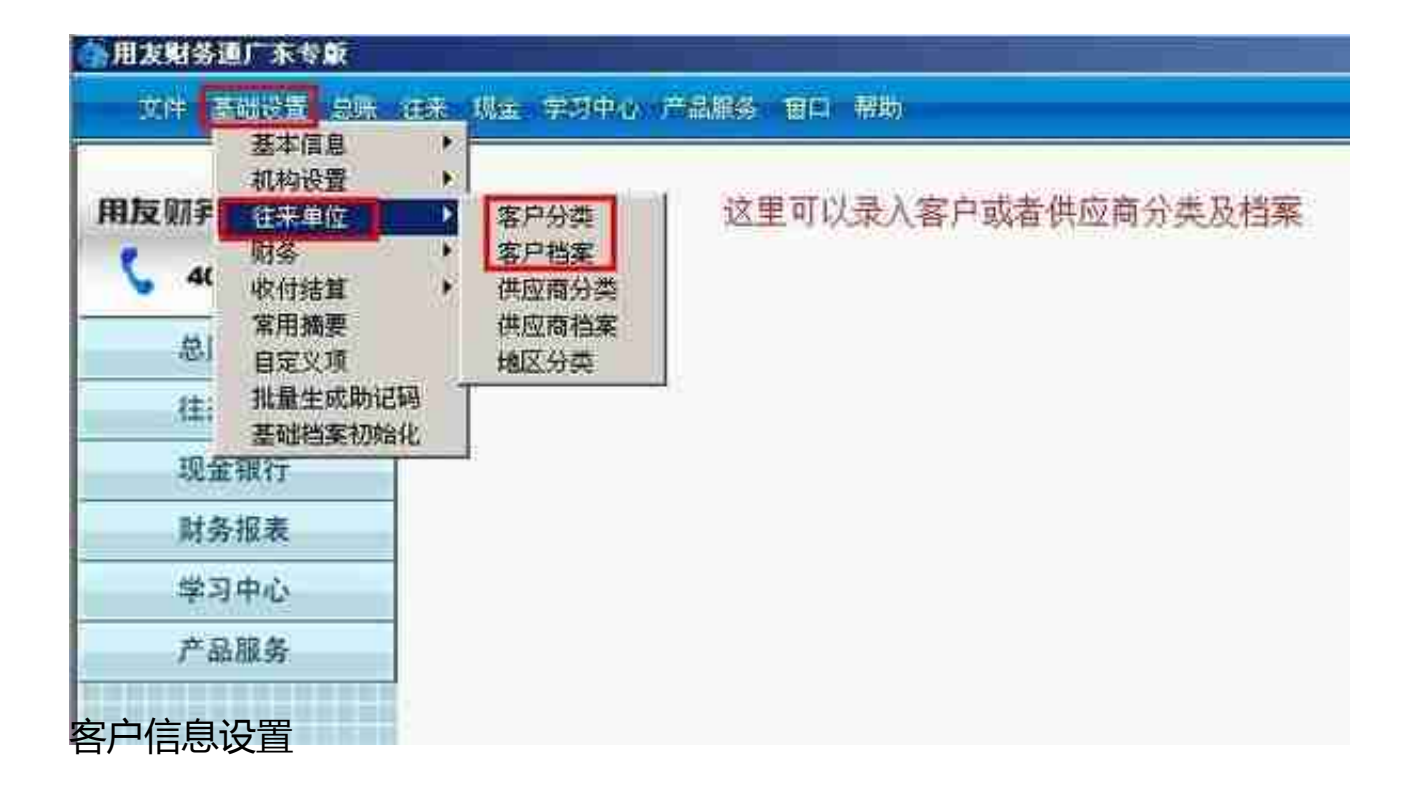

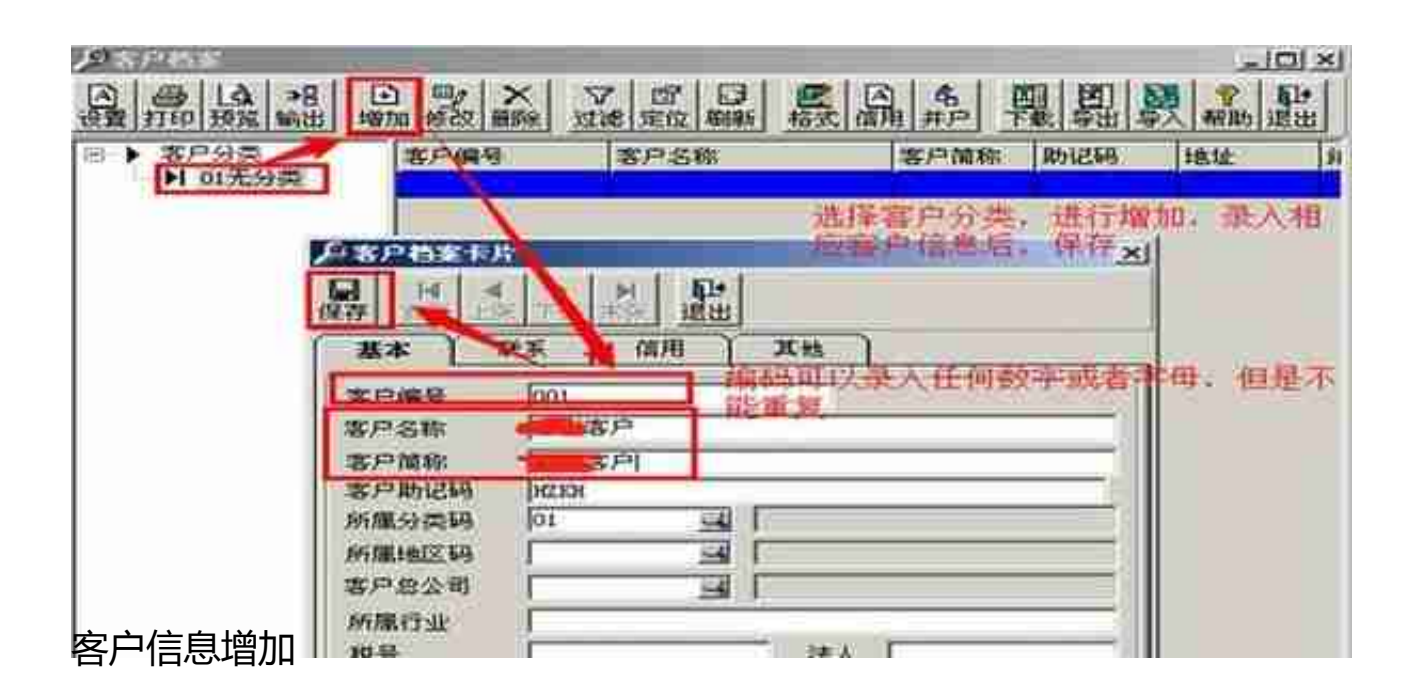

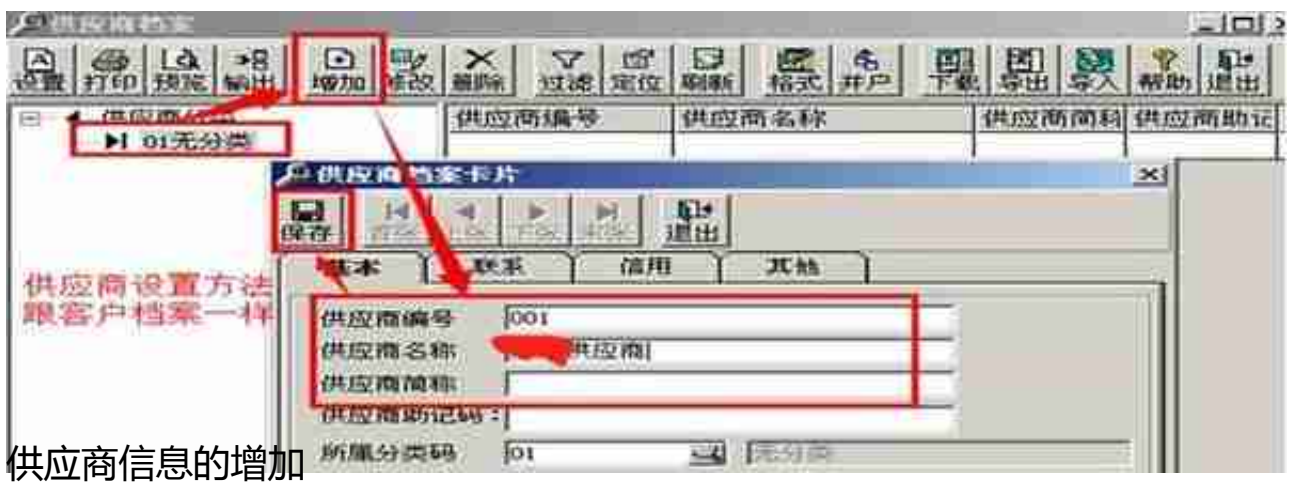

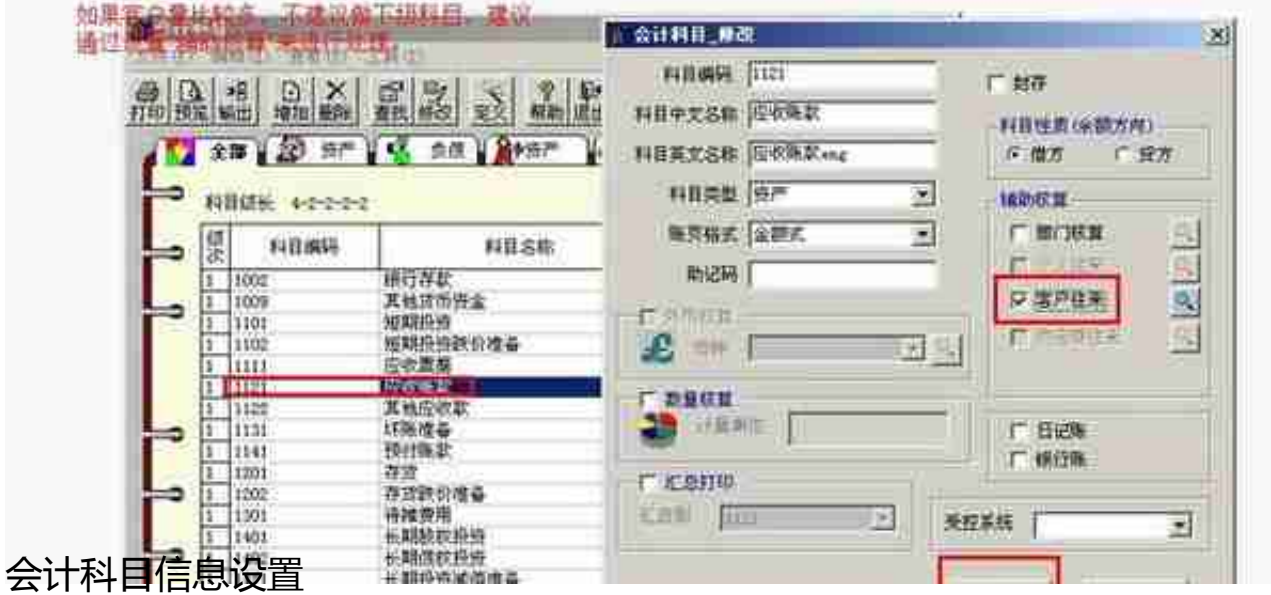

如果客户量比较多,建议通过设置辅助核算来处理,比如1121应收账款,如果客户 很多,加二级科目来做的话,科目会比较多且不方便查询,建议是做"客户往来" 辅助核算,方法如下图,当录入凭证时,用到1121应收账款科目时,系统会自动让 您选择是属于哪个客户的款项。其他比如供应商往来,部门核算等等,也是类似此 用法。

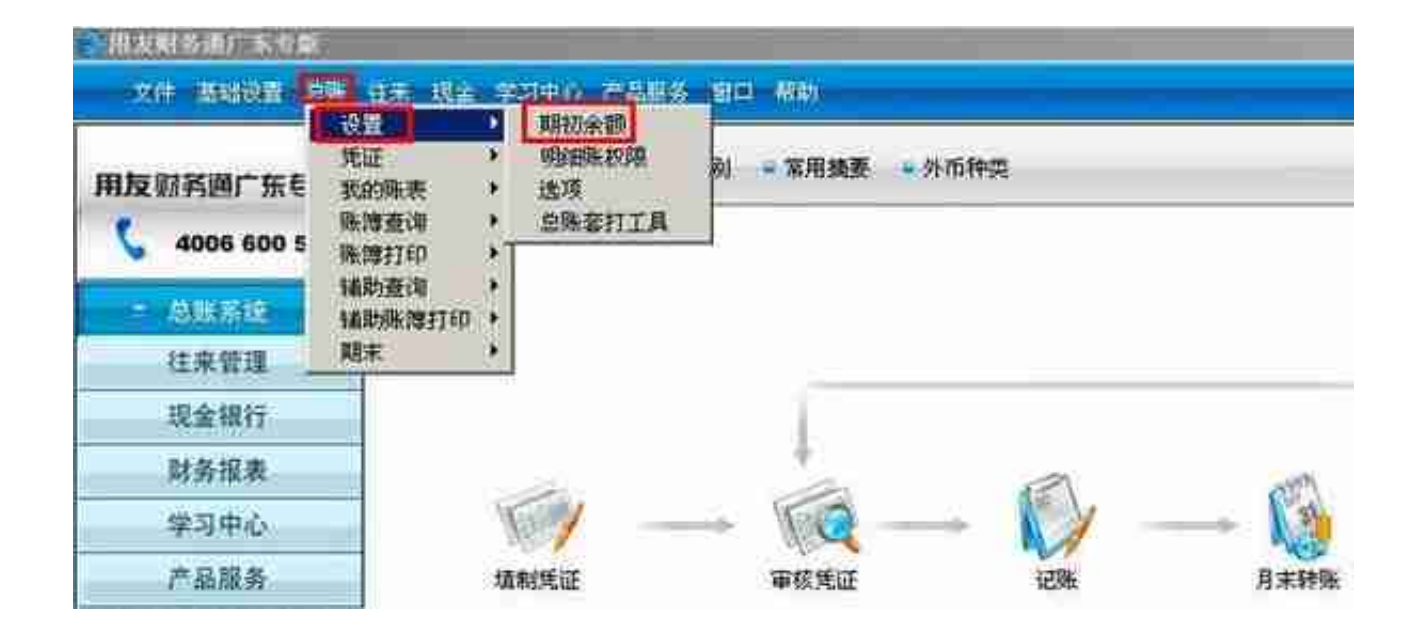

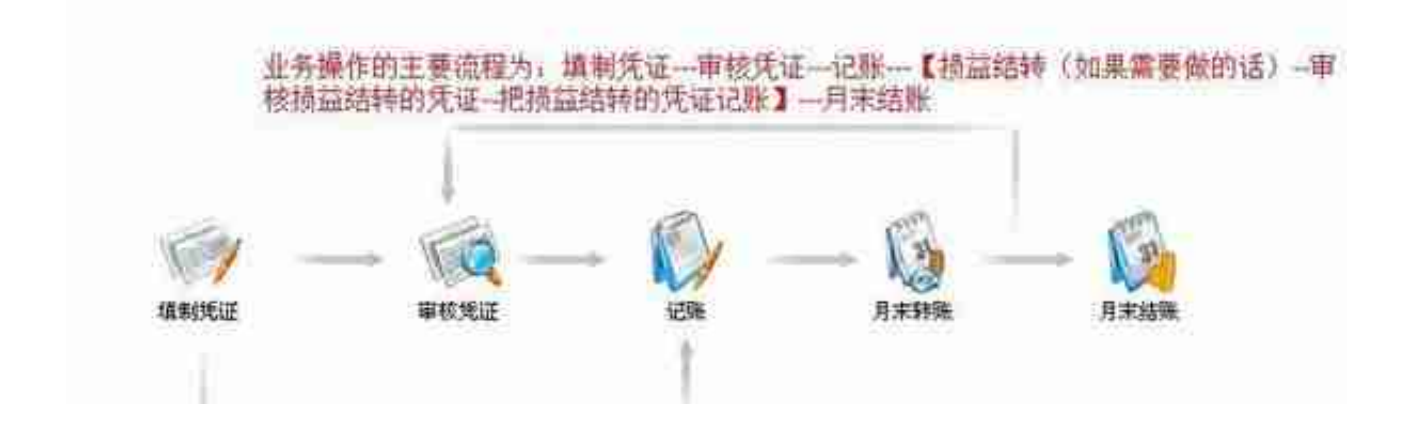

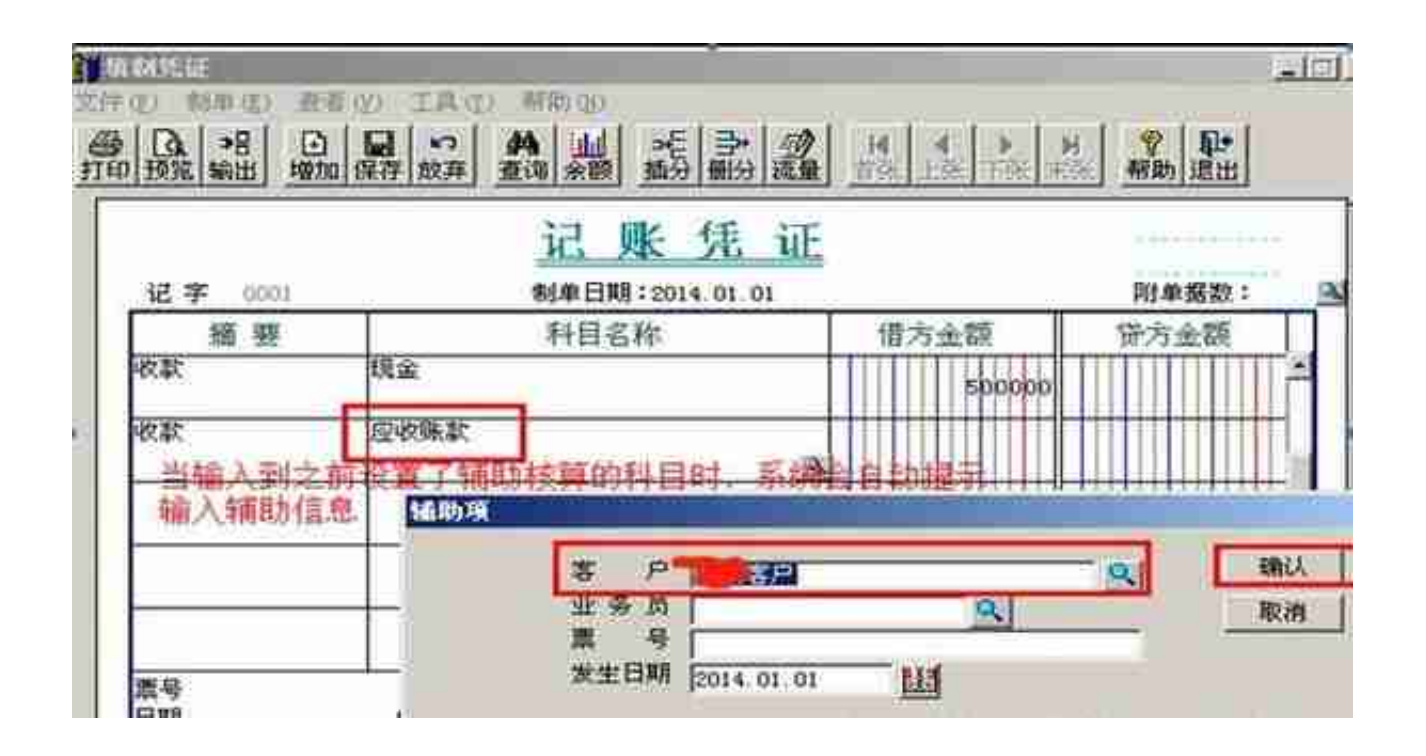

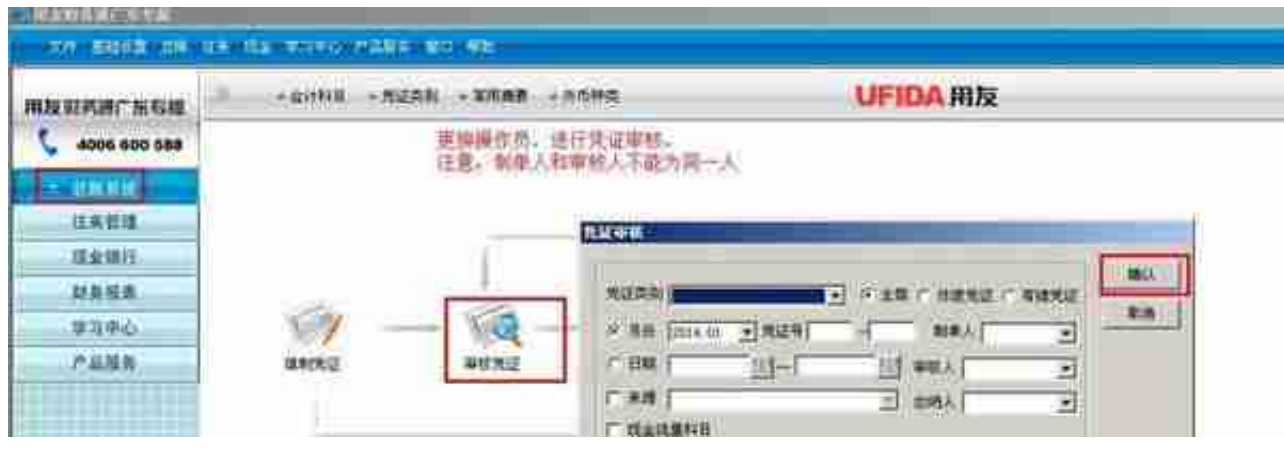

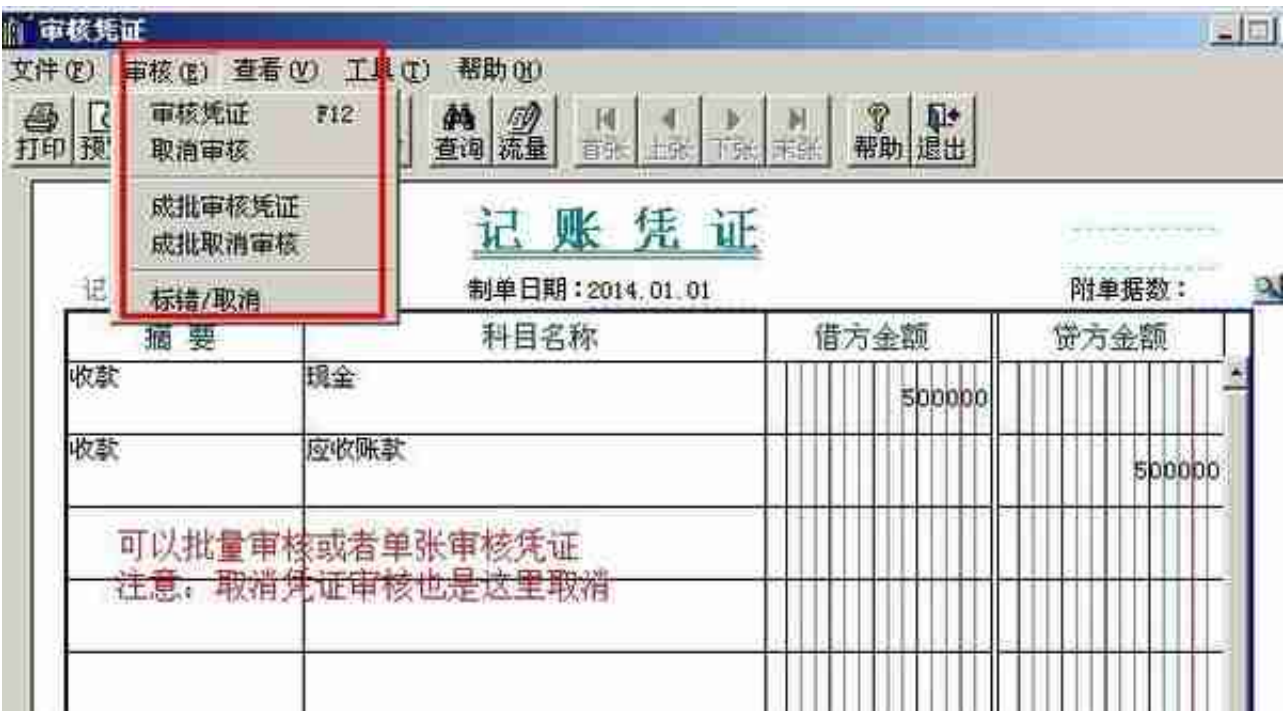

## D、月末期间损益凭证的生成

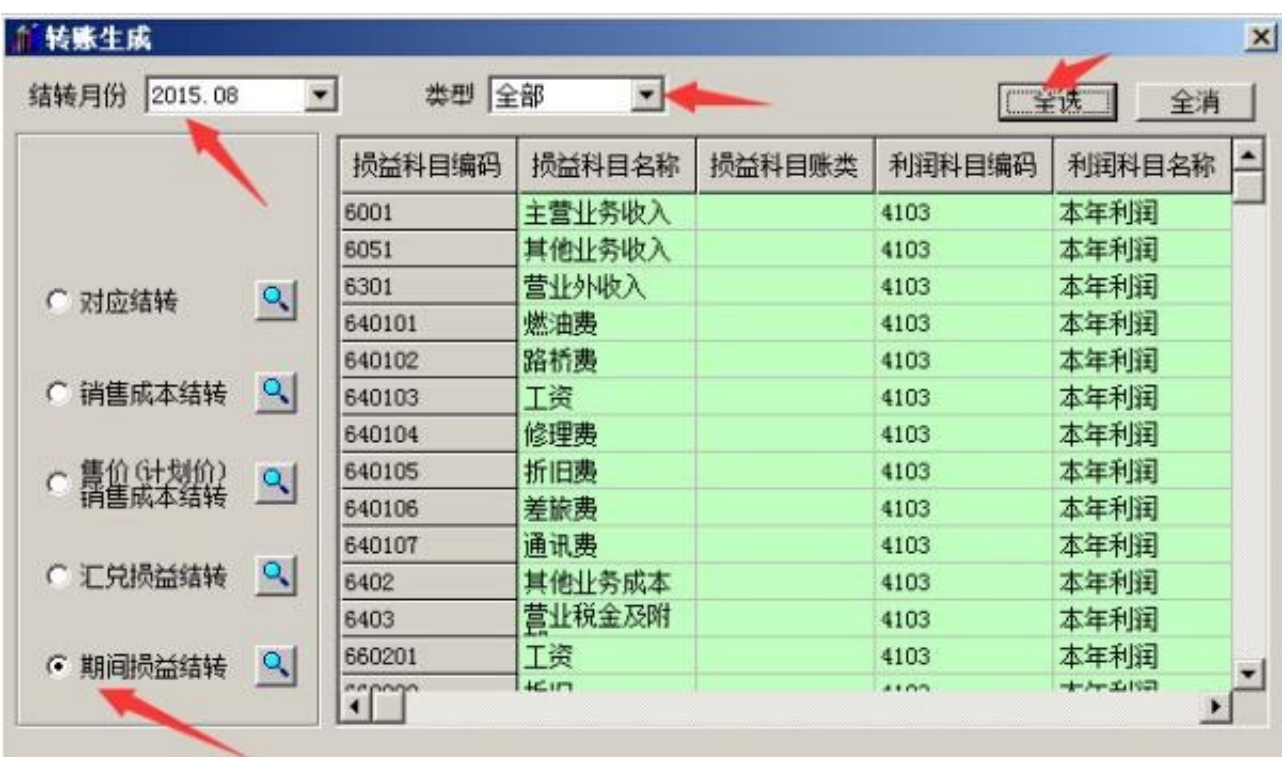

## E、月末凭证记账

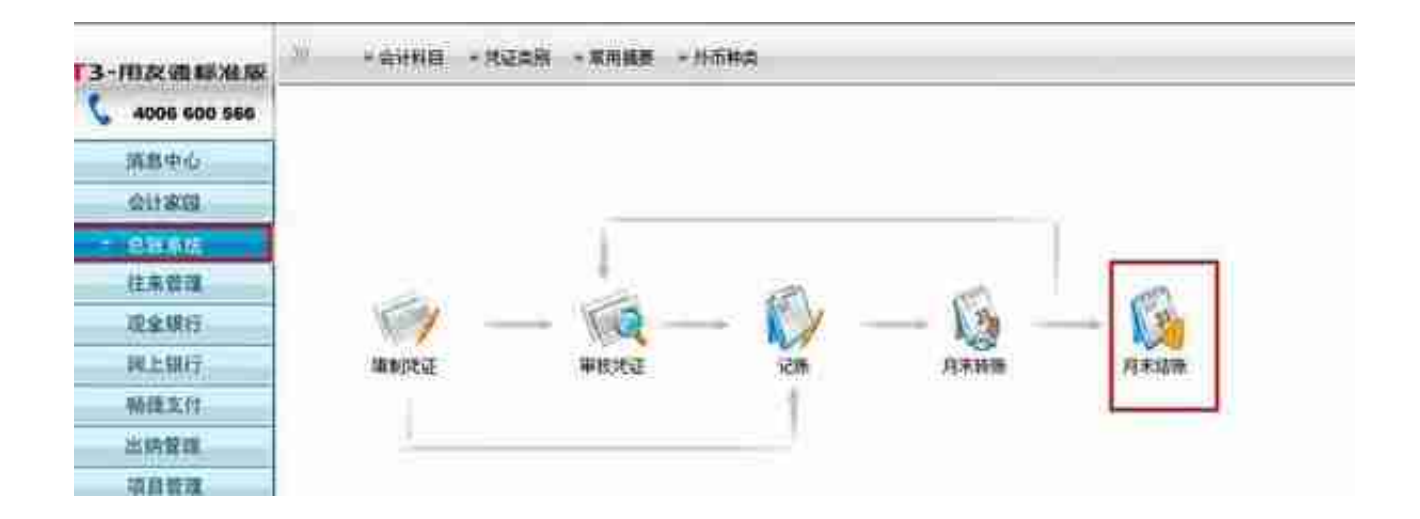

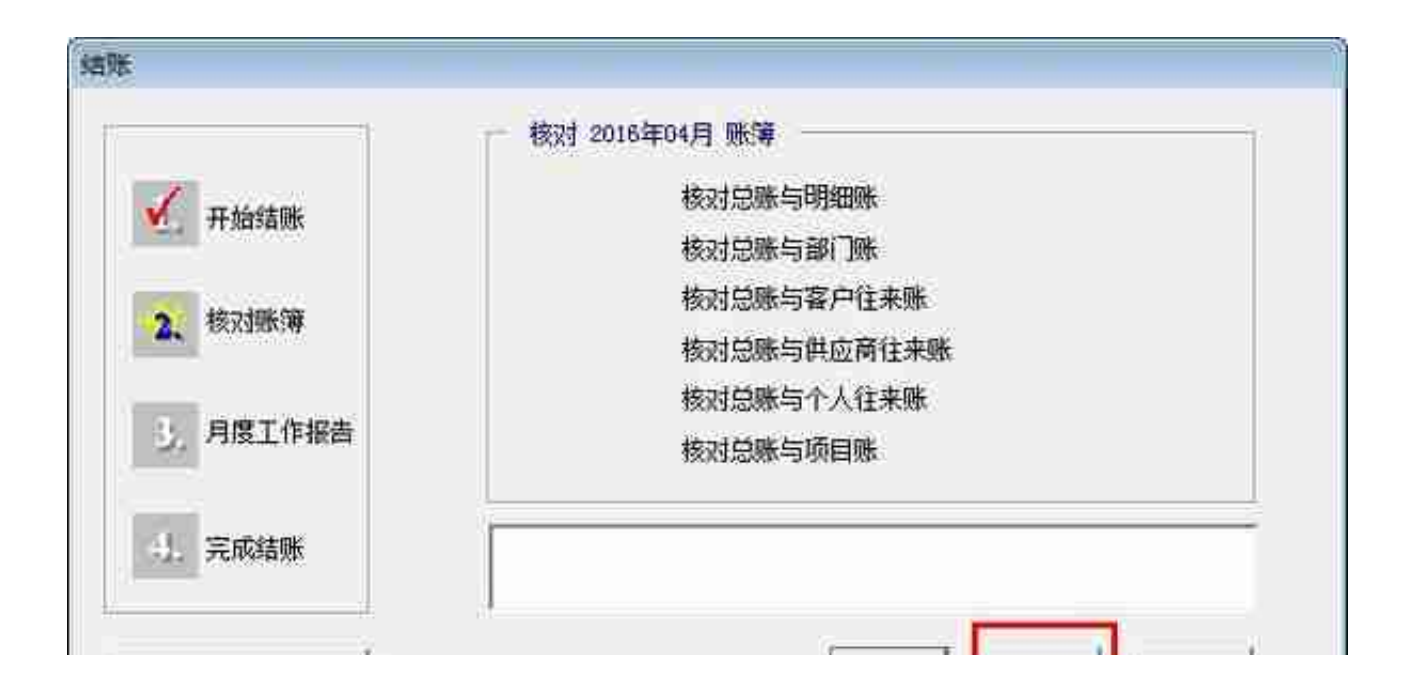

## **智行理财网** 用友t3 技巧(用友t3操作流程)

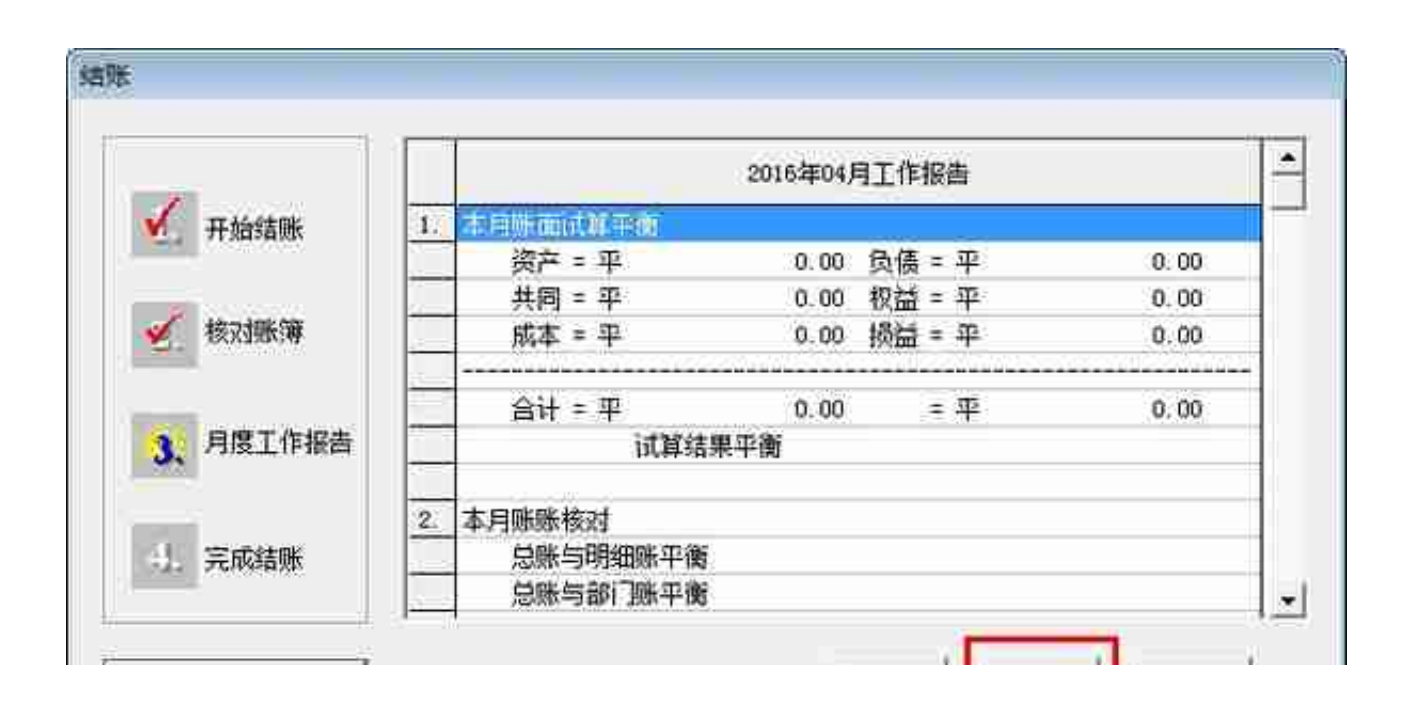